# **兼任教師如何申請**

## **本校電子郵件帳號**

## **學校電子郵件服務諮詢:**

建工校區 - 楊正宏 (分機13150, pcoffice01@nkust.edu.tw) 建工校區 - 蔡育男 (分機13136, pcoffice01@nkust.edu.tw) 燕巢校區 - 李政廣 (分機13143, pcoffice01@nkust.edu.tw) 第一校區 - 詹仁凱 (分機31571, renkai@nkust.edu.tw) 楠梓校區 - 郭銘竣 (分機22255,cbr929@nkust.edu.tw) 旗津校區 - 陳孟穗 (分機25555, josie@nkust.edu.tw)

STEP 1 請先登入本校**[校務系統](https://webap.nkust.edu.tw/nkust/)** (https://webap.nkust.edu.tw/nkust/)

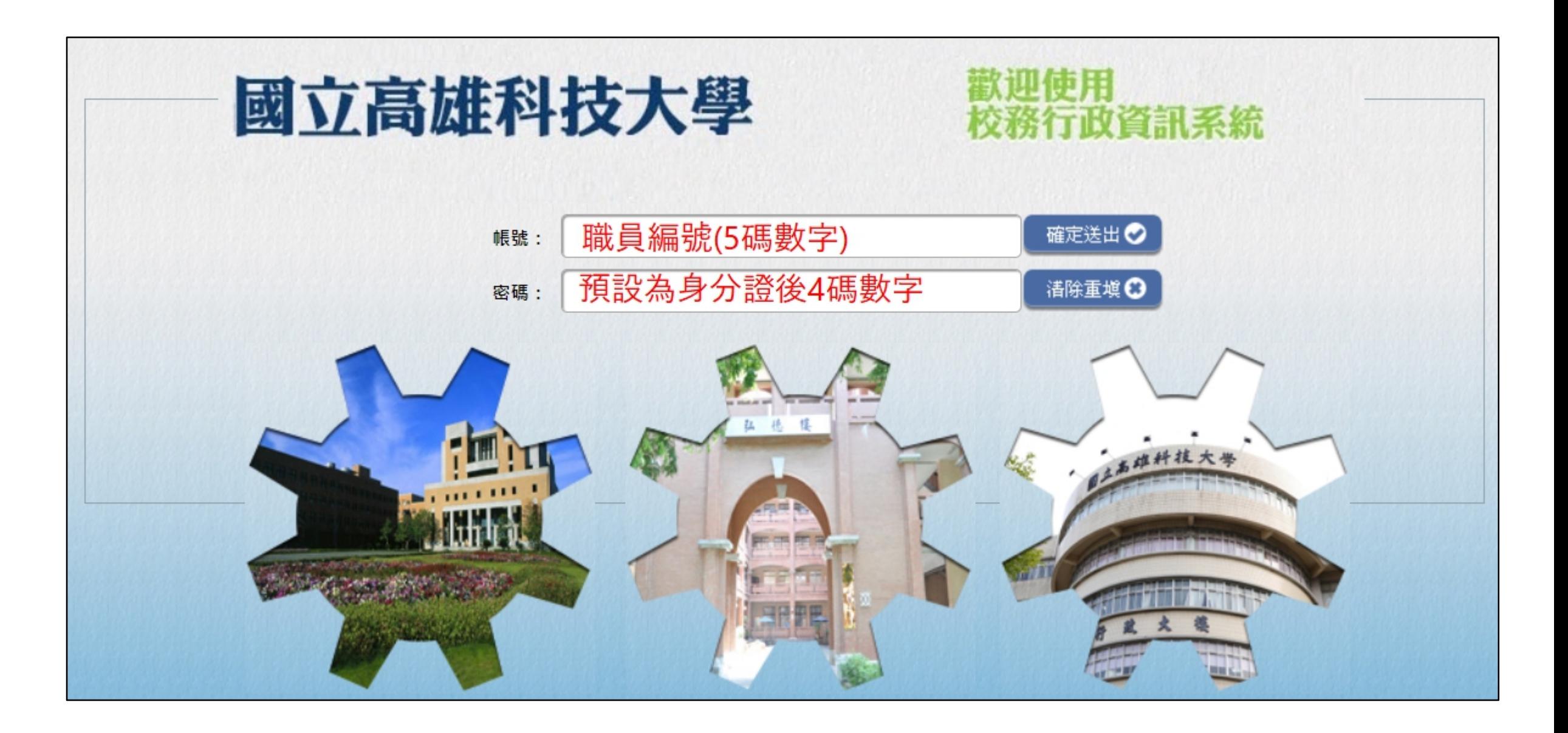

#### STEP 2 於左側選單點選**「申請」**

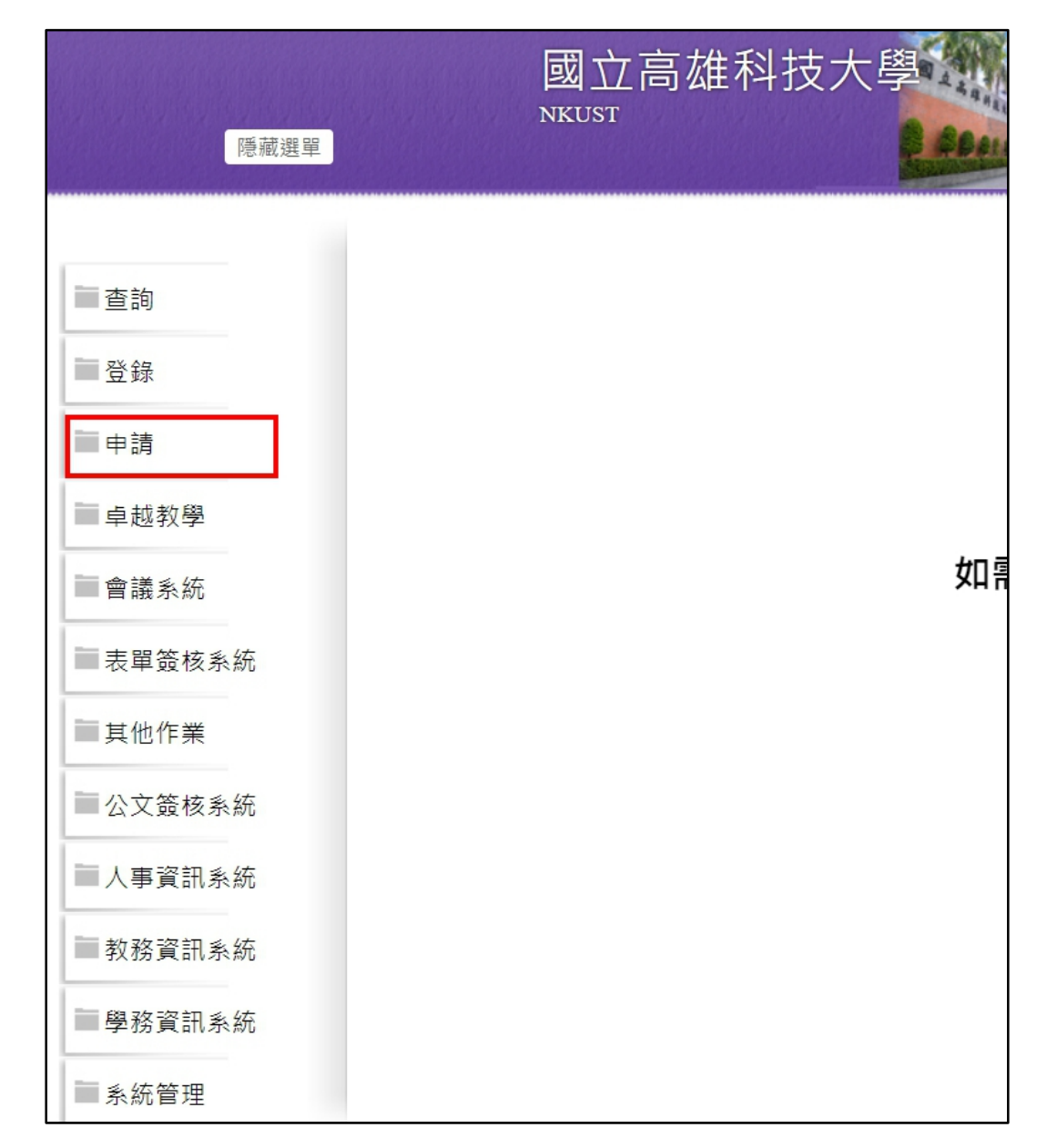

#### STEP 3 點選最下方**「電算中心電子表單申請系統」**

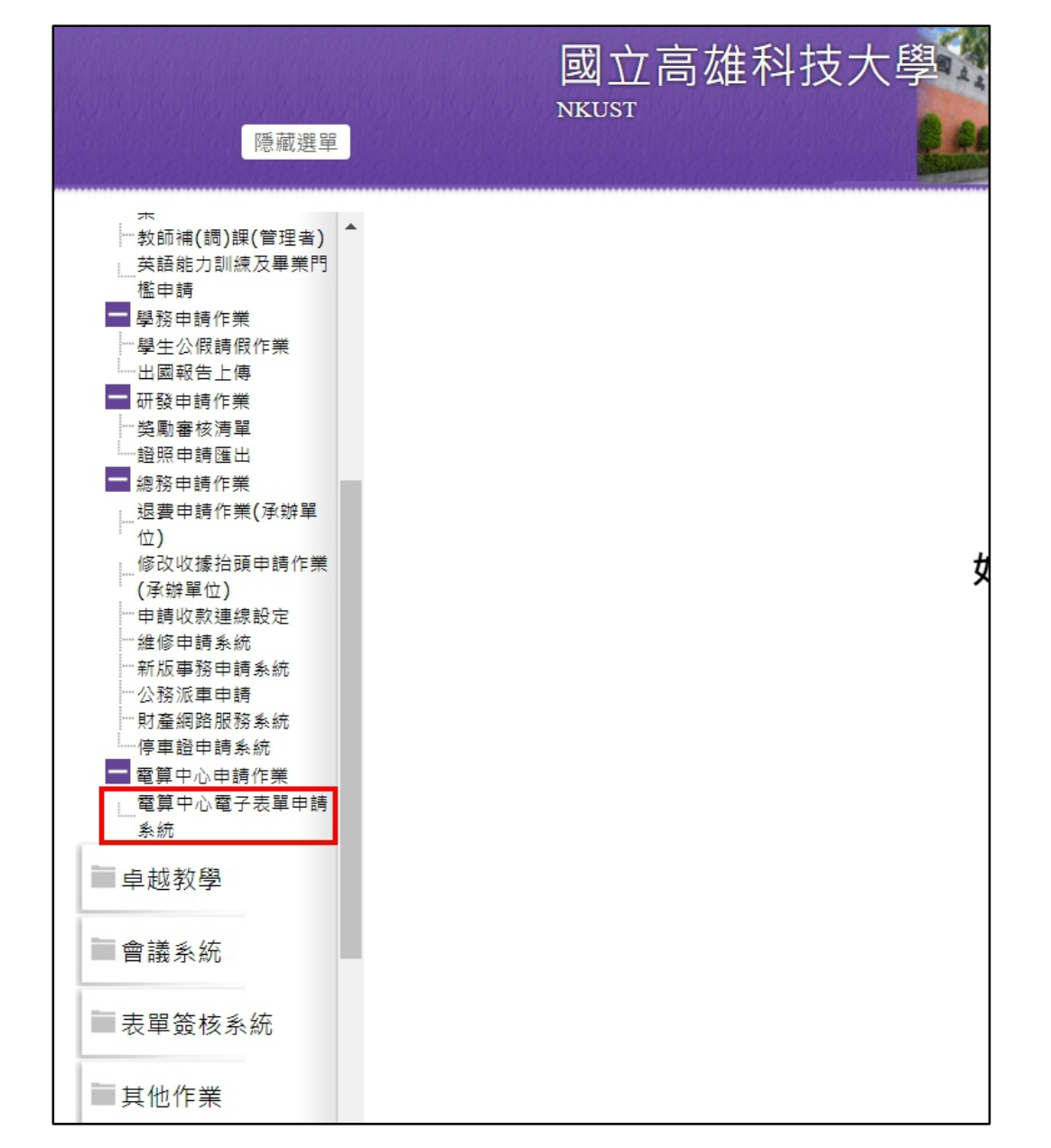

## STEP 4 進入申請系統,點選左方**「教職員電子郵件帳號申請」**

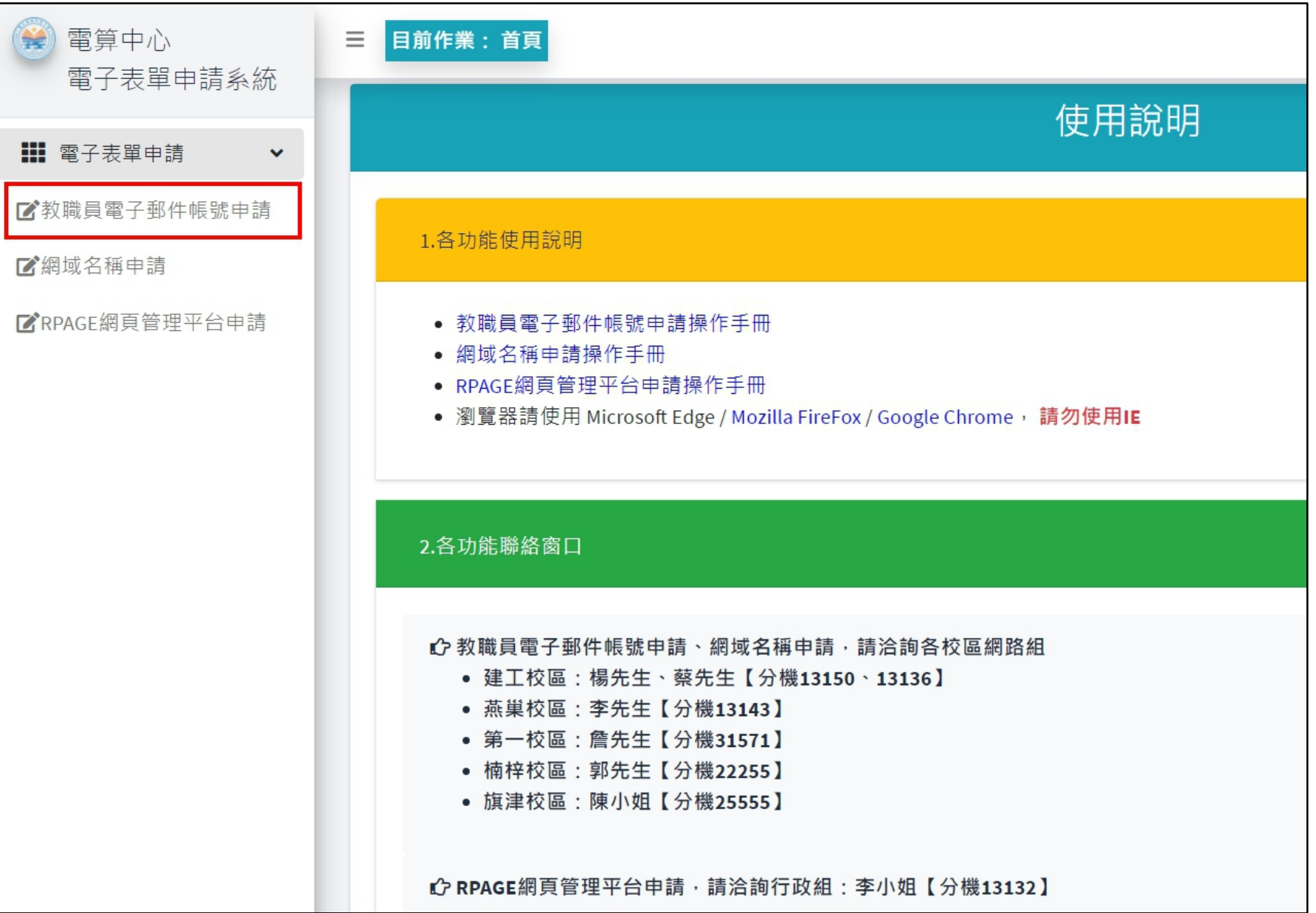

#### STEP 5 點選**「新增電子郵件帳號申請」**

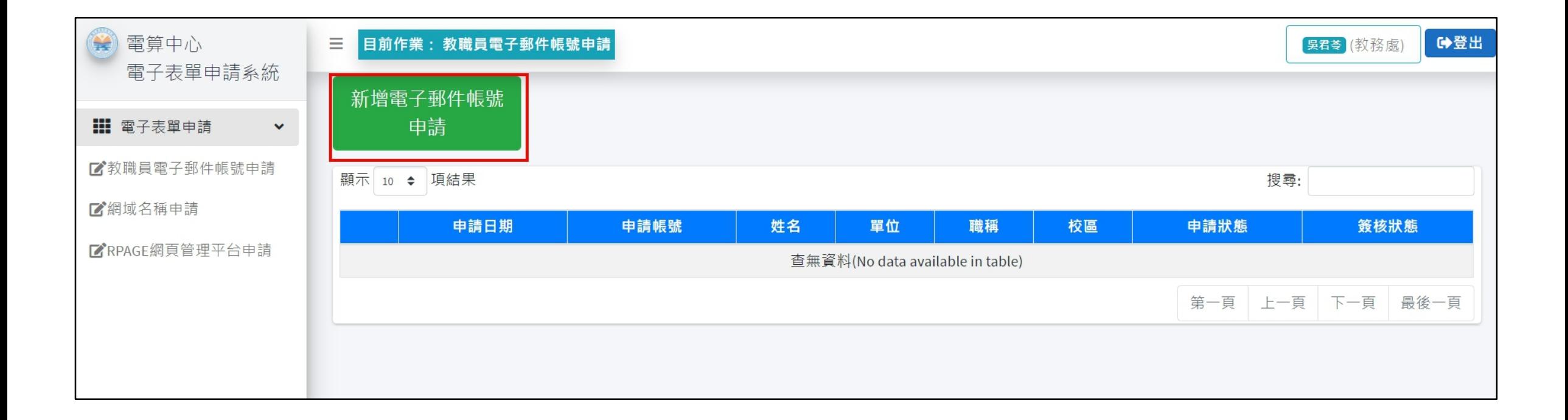

STEP 6 填妥後點選「送出申請」, 等簽核流程跑完後就會幫老師開通囉! 開通後會將通知信寄到老師在申 請表中留下的「常用Email」

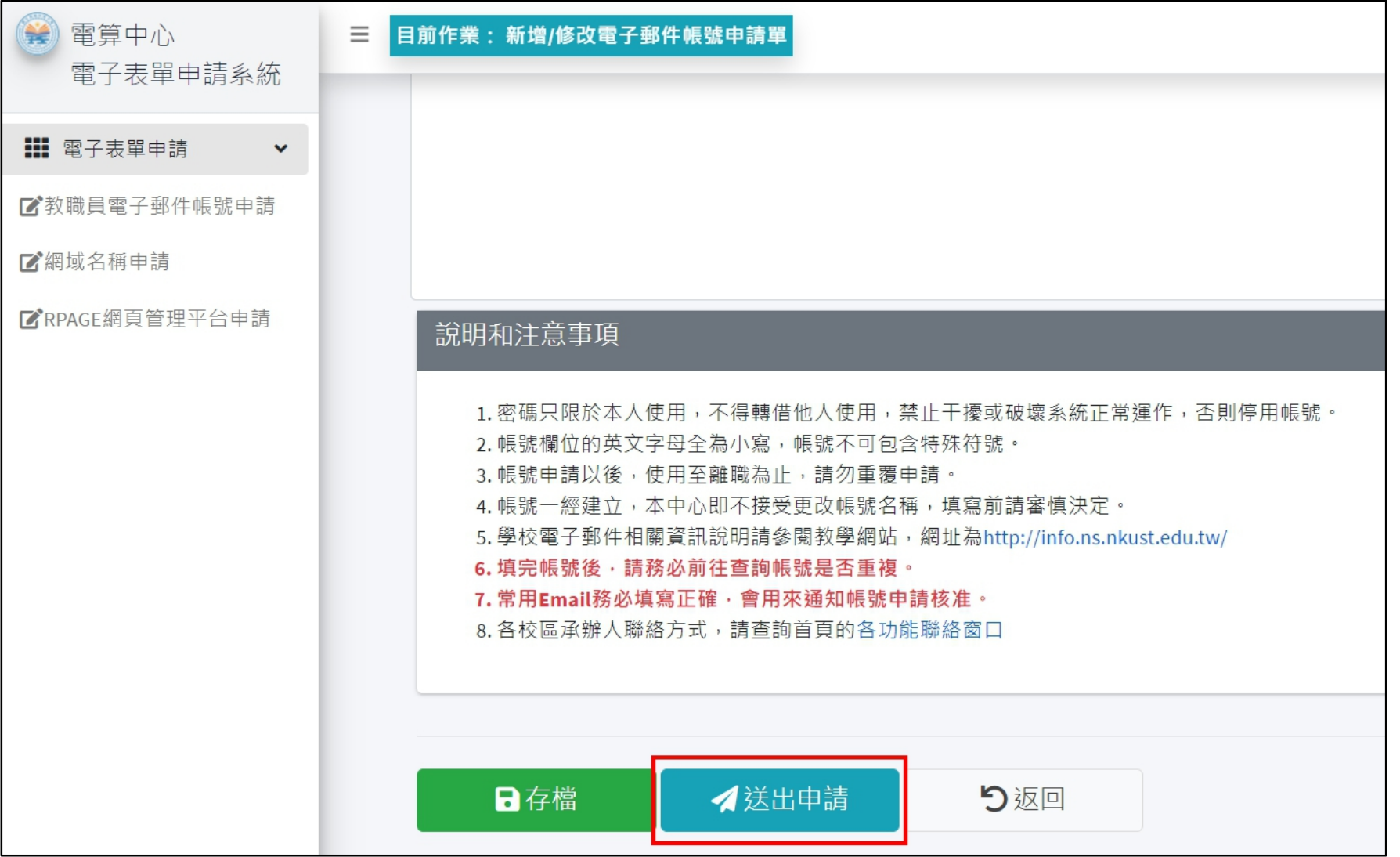